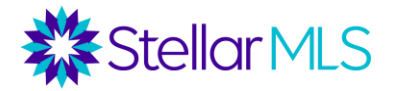

# **Introducción a los Registros Públicos: Guías del Curso de iMapp**

## **¿Qué es iMapp?**

- iMapp es una base de datos de impuestos que contiene información del Tasador de Impuestos, registros del Secretario de los Tribunales (incluyendo las escrituras), mapas de inundaciones, comparables de los registros de impuestos, estadísticas de mercado y datos demográficos del vecindario. iMapp también se puede utilizar para generar y exportar listas de propiedades.
- iMapp incluye todas las propiedades en Florida, independientemente de si han sido listadas en MLS o no o si están en el área de cobertura de Stellar MLS.

## **Acceso a iMapp**

Los suscriptores de Stellar MLS pueden acceder a iMapp de las siguientes maneras:

- En la página de resultados de una búsqueda, puede hacer clic en el icono de iMapp o en la parte superior del listado. Esto le lleva directamente a un informe de la propiedad para un listado individual.
- En la página principal de Matrix, a través de la pestaña de Impuestos "Tax" o en la parte superior de Matrix - hay una opción de Realista e iMapp.
- A través del portal de inicio de sesión "dashboard" (stellarmls.com)
- Directamente utilizando el enlace (URL) [http://stellarmls.propertykey.com/iMapp/search.](http://stellarmls.propertykey.com/iMapp/search)

## **iMapp como herramienta de investigación**

## **Informe detallado de la propiedad**

Cada listado en Matrix tiene un enlace con un informe de iMapp para esa propiedad. También puede iniciar iMapp directamente y buscar una propiedad por dirección, nombre del propietario, ID del lote, etc. Cuando se inicia un informe de iMapp, se accede primero al informe de detalles de la propiedad, que contiene la siguiente información:

Información de la propiedad- Note que el PID# es un enlace que va directamente a la página de impuestos del condado "County Tax Appraiser Site". *Normalmente, para los* enlaces externos, *iMapp abre en una nueva página en la computadora*. Esta sección también incluye las direcciones postales de la propiedad y del propietario, el nombre del/ de los dueño(s), los números de teléfono, la división de zonas, el tamaño del lote, frente a zona de agua, la subdivisión, la descripción legal, etc. Aparecerá un indicador si el propietario está registrado en la lista Federal o de Florida De No Llamar "Do Not Call List". Sin embargo, como las notificaciones quizás no estén actualizadas es buena idea que el agente siempre consulte las listas de "No llamar".

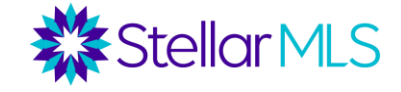

Información sobre el valor- Muestra el valor de la propiedad, el valor tasado y el valor fiscal (incluidas las exenciones) de los últimos 5 años. Muestra la tarifa de los impuestos "millage rate" y el importe de los impuestos. También incluye un enlace a la página del condado para ver si esta propiedad está al día en sus impuestos.

### *Hay que tener en cuenta tres valores:*

- *Valor en el mercado "Just Market Value":* Es el valor bruto de la propiedad según la tasación de la misma. Tenga en cuenta que no es necesariamente el "valor de mercado" el precio para la reventa de una propiedad. Por lo general, se basa en un modelo automatizado de la oficina de la propiedad del condado y se utiliza para efectos del impuesto sobre la propiedad. iMapp también le muestra en qué porcentaje ha incrementado el valor de la propiedad de un año a otro.
- *Valor de tasación "Assessed Value":* El valor de tasación es un factor de "Save Our Homes". Ya que Florida, el valor de la propiedad tiene el potencial de aumentar rápidamente y con una gran proporción de personas jubiladas con un ingreso fijo, se le otorga a los propietarios con una exención de vivienda, para proteger a las personas de ser evictos de sus hogares. El aumento anual en el valor de tasación se limita a 3% por año o el índice de precios al consumidor.
	- o En el caso de las propiedades exentas de impuestos, aunque el Valor Justo suba, el Valor Liquidativo no puede subir más del 3%.
	- o Además, en el caso de las propiedades exentas de impuestos, la diferencia entre el valor de tasación y el valor justo es transferible y se puede transferir a una nueva propiedad exenta de impuestos en Florida en un plazo de 2 años. *(La proporción puede ser transferida a una propiedad valorada en menos de la propiedad original y una cantidad de dólares de hasta \$500,000 puede ser transferida a una propiedad valorada en más).*
	- o Tenga en cuenta que para las propiedades que no están exentas del pago del impuesto sobre la renta, el aumento del valor tasado está limitado al 10% anual.
- *Valor Fiscal:* En el caso de las propiedades exentas de impuestos sobre la vivienda, se tiene en cuenta la exención de hasta 50.000 dólares. La exención de 50.000 dólares, y cualquier otra exención, se deduce del valor de tasación. Este valor se utiliza generalmente para calcular los impuestos sobre la propiedad.

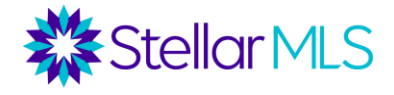

#### *Aplicación práctica:*

En esta sección puede ver no sólo los impuestos actuales de la propiedad, sino puede saber cómo cambian los impuestos cuando la propiedades han sido vendida. Por ejemplo, fíjese en el siguiente ejemplo. Los propietarios han tenido esta propiedad exenta de impuestos durante décadas, y se encuentra en una zona donde el valor del mercado "Just Values" han aumentado un 10-20% en la mayoría de los años. Sin embargo, el valor tasado " Assessed Value" se ha limitado al CPI o al 3%. La diferencia entre el valor fiscal y el valor tasado, junto con la exención de 50.000 dólares, hace que el valor fiscal sea aproximadamente 1/3 del valor justo.

Si esta propiedad seria vendida nuevamente, el Valor Tasado se reajustaría al Valor del mercado para el nuevo propietario, y los impuestos podrían aumentar drásticamente. Además, los propietarios actuales de esta propiedad pueden transferir el beneficio fiscal a una nueva propiedad.

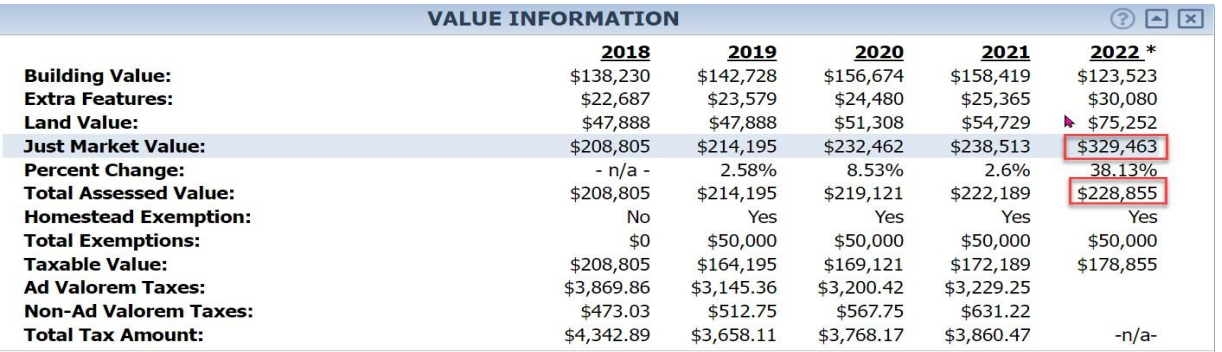

Otras propiedades, sin embargo, pueden ser propiedad de un residente de otro estado y no tener exención de "Homestead". En este caso, el valor del mercado, tasado y fiscal sería el mismo. Cuando la propiedad es vendida, si el nuevo propietario solicita la exención de "Homestead " y obtiene la exención de 50.000 dólares, los impuestos podrían disminuir.

#### **Cuotas de CDD e Determinación de Impuestos Especiales**

Los impuestos totales en iMapp se dividen en impuestos basados en el valor de la propiedad "Ad Valorem" y "Non-Ad Valorem". Los impuestos "Ad Valorem" se basan en el valor de la propiedad, mientras que los impuestos "Non-Ad Valorem" no se basan en el valor de la propiedad. Éstos pueden incluir las cuotas del Distrito de Desarrollo Comunitario\* (CDD), cuotas especiales para reparaciones, agua y alcantarillado y departamento de bomberos.

Si no hay cargos de los impuestos basados en la propiedad "Non-Ad Valorem" o "CDDs" para una propiedad, están líneas estarán en blanco, de lo contrario las cantidades totales de cargos "Non-Ad Valorem" se mostrarán en su propia columna para cada año fiscal. Un desglose de esos cargos y distritos fiscales se anotará en un cuadro gris en la parte inferior de la sección de valores del informe "Value Section", cuando esté disponible. Si hay CDD, iMapp proporcionará un enlace azul a la página web de CDD.

Guía del Curso de iMapp rev. 08.2022

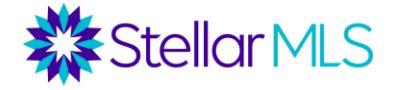

*\*Los distritos de desarrollo comunitario "CDD" son mecanismos de financiación para recaudar dinero para un desarrollo que deben ser devueltos por los propietarios a lo largo del tiempo.*

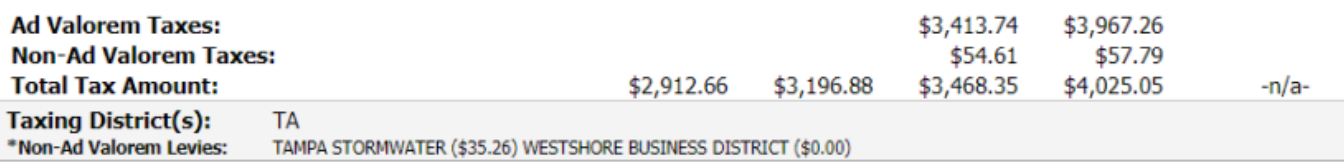

#### **Información de ventas**

Muestra el historial de ventas de la propiedad. Si hay un icono azul de REALTOR, significa que hay un registro correspondiente en MLS. *Sin embargo, esta sección incluye todas las ventas y transferencias de escrituras, independientemente de que la propiedad haya aparecido o no en MLS.* Muestra la fecha de registro, el precio de venta, el otorgante, el beneficiario y el número de documento.

El número de documento suele ser un hipervínculo a la escritura, pero de no ser así, hay un enlace en esta sección a la página de Secretaría del Tribunal y el número de documento se puede utilizar para buscar la escritura.

#### *Información sobre la propiedad*

Muestra información sobre la propiedad. Esto incluye el tipo de propiedad, los metros cuadrados, el año de construcción, las habitaciones y los baños (esto no siempre procede de los registros públicos), y las características (tipo de aire acondicionado, tipo de calefacción, techo, pisos, construcción exterior, subáreas, etc.). Esta información puede ser útil para entrar en un listado en MLS o para investigar una propiedad encuestión antes de completar un análisis de comparables "CMA".

#### **Otra información de mejora**

Incluye características como estacionamiento cubierto, garaje, piscina, etc.

#### **Permisos**

Incluye los permisos obtenidos para realizar mejoras a la propiedad, incluyendo el número de permiso, la fecha de emisión y la fecha de finalización. *Esto no está disponible para todos los condados.*

#### **Escuelas asignadas**

Hay dos opciones de informe para las escuelas. El informe de la escuela asignada más corta enumera las escuelas que serían la escuela principal para esa propiedad, basándose en las zonas de asistencia. *Otras escuelas también pueden ser opciones para estas propiedades, basadas en colegios "Magnet" o de inscripción abierta, pero sólo se incluye la escuela por defecto para esa zona.*

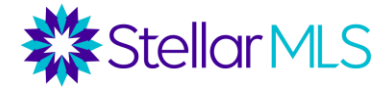

En este informe, se enumeran las escuelas, así como la distancia a la que se encuentran, un enlace a la página web de la escuela (si está disponible) y la clasificación de la escuela (A, B, C, etc.) según la calificación del Departamento de Educación de Florida. Existe (opcionalmente) una versión más larga de este informe, denominada "School Insights". El informe "School Insights" muestra información de comparación de escuelas y sus datos estadísticos y demográficos con otras escuelas del estado. iMapp los simplifica como notas y los categoriza por colores (verde=mejor, rojo=peor).

\*Nota: Las zonas escolares pueden cambiar con frecuencia por las Juntas Escolares locales. Los agentes deben consultar a sus corredores "brokers" sobre las políticas de sus oficinas para compartir información sobre las escuelas.

#### **Detalles de la zona de inundación**

Muestra el código de la zona de inundación y la descripción de la propiedad, junto con el número de panel y la fecha de publicación. En iMapp, los mapas de inundaciones se actualizan anualmente. Tenga en cuenta que también hay una capa de zona de inundación en el mapa en la parte superior del informe.

El CID es un número de identificación de 6 dígitos, de la comunidad del Programa Nacional

de Seguros contra Inundaciones, que se requiere en algunos formularios de programa de inundaciones.

También hay una nota sobre la marea de tormenta "Storm Surge", que indica qué categoría de tormenta provocaría una inundación de agua (por ejemplo, categoría, 1,5, etc.).

Algunas propiedades pueden no estar en una zona especial de peligro de inundación, pero siguen estando en riesgo de marejada ciclónica.

#### **Personalización de los Informe**

En la sesión Mostrar secciones del informe "Show Report Sections", situada en la parte derecha de la página,los agentes pueden personalizar las secciones o información que desean mostrar en el informe, especialmente antes de imprimirlo o enviarlo por correo electrónico. También hay un menú desplegable para seleccionar un mapa pequeño o grande.

#### **Mapa y configuración del mapa**

El mapa está en la parte superior/central del informe. Las propiedades en ejecución hipotecaria y los listados de MLS cercanos aparecen marcados en el mapa como activos, vendidos, pendientes, retirados y caducados. Hay un cuadro en la parte derecha de la página para personalizar la configuración del mapa. Puede hacer clic en cualquier parcela o lote para obtener información sobre el propietario y las características básicas de la propiedad.

- En primer lugar, puedes ampliar o reducir el tamaño del mapa.
- En segundo lugar, puede cambiar la vista del mapa. Las opciones incluyen Foto Aérea,

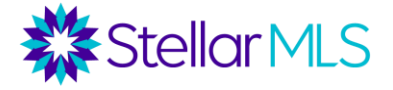

- Tipo de Propiedad (mostrando la zonificación de cada propiedad), mapa de calles, zona de inundación y personalizada. En la opción personalizada, la vista puede personalizarse con el fondo, las capas, el texto, etc.
- Hay herramientas de dibujo que permiten a los agentes dibujar en el mapa y seleccionar información sobre otras propiedades o generar etiquetas labels" de correo.
- Al hacer clic en Medir "Measure", puede obtener una herramienta de medir para medir distancias en el mapa.
- Guardar mapa permite guardar la vista del mapa como un archivo JPEG en cuatro tamaños diferentes.

*En la parte superior derecha de la página de iMapp, puede cambiar a otros informes.*

#### **Información del listado**

Si alguna vez ha existido un listado en MLS correspondiente a esta propiedad, puede hacer clic en el informe de "MLS Listing Info". Este informe extrae información del listado en MLS, incluyendo fotos, una visión general del listado, detalles de la propiedad, direcciones de conducir y la información del agente.

### **Propiedades comparables "Comparable Properties"-Tenga en cuenta que iMapp no se actualiza en tiempo real, por lo que las ventas más recientes pueden no estar disponibles.**

- Haga clic en este informe para obtener información sobre las ventas cercanas. En la esquina superior izquierda encontrará los detalles de la propiedad en cuestión. A continuación, verá un mapa con comparaciones marcadas en el mapa. Hay una sección con estadísticas sobre propiedades comparables, que incluye un valor alto, bajo, mediano y medio para el precio de venta, la superficie habitable, el valor de mercado, el precio por pie cuadrado y el ratio de valor del mercado. El ratio de valor del mercado muestra la relación entre el precio de venta y el valor del mercado de la oficina del tasador de propiedades de ese condado.
- En la sección Precio de venta previsto, se da un valor de mercado estimado basado en dos factores:
- *Ratio de valor*  Para cada venta comparable, el precio de venta se contrasta con el valor del mercado de la oficina del tasador de propiedades de ese condado. A continuación, se aplica el ratio mínimo, medio y máximo a la propiedad en cuestión.
- *Precio por pie cuadrado*  Para cada venta comparable, se calcula el precio de venta por pie cuadrado. A continuación, se aplica el ratio mínimo, medio y máximo a la propiedad en cuestión.
- Los criterios/filtros de búsqueda para las comparaciones pueden ajustarse mediante 12 opciones en el menú desplegable. Estos filtros incluyen el tamaño del lote, pies cuadrados de construcción, el ratio de la propiedad en cuestión, el rango de fecha de venta, los dormitorios, los baños, los límites de la propiedad, los pisos, la piscina, el garaje y los listados de MLS.

Guía del Curso de iMapp rev. 08.2022

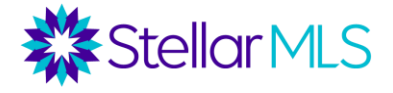

- Hay una lista de propiedades comparables en la parte inferior del informe junto con casillas para seleccionar o deseleccionar estas propiedades. Se incluye información básica resumida junto con el hipervínculo del número de identificación de la parcela al informe de la propiedad. Hay una opción de "Seleccionar todo" y "No seleccionar nada", junto con un menú desplegable para ajustar el orden de los resultados de la búsqueda.
- Tenga en cuenta que el icono azul "REALTOR" muestra los listados que se vendieron a través de MLS. Las propiedades sin el icono de "REALTOR"se vendieron fuera de MLS.
- Hay una opción para descargar los resultados, junto con la opción de enviar por correo electrónico o imprimir esta página.

#### **Estadísticas Residenciales**

Este informe extrae las estadísticas de MLS para la ciudad, el código postal, reporte de censo o la subdivisión de la propiedad en cuestión. Se puede desglosar. Los principales informes que se pueden ejecutar son

Inventario: Agrupado por meses, incluye el número de listados, el precio medio, el promedio de días en el mercado, promedio de ventas por mes y la cantidad mensual de listados.

Absorción*:* Promedio de ventas por mes (iMapp se basa en un promedio de 12 meses) La oferta de un mes es el número de listados dividido por la tasa de absorción (promedio de ventas). Se trata de una estadística que muestra que, si no hubieran propiedades en el mercado, cuánto tiempo tardaría en despejarse el mercado. Muchos economistas utilizan este dato como indicador de la situación del mercado:

- Mercado de compradores = 11 meses o más
- Equilibrado =  $6-10$  meses
- Mercado de vendedores = 5 meses o menos

Es importante tener en cuenta que un mercado de compradores, un mercado equilibrado y un mercado de vendedores pueden coexistir en cualquier momento y en cualquier zona. Para cada propiedad, iMapp le permite ver las estadísticas en MLS, condado, ciudad, código postal y subdivisión. También le permite filtrar por tipo de propiedad y rango de precios. Por ejemplo, puede haber un mercado de vendedores en una ciudad, pero para los listados de más de un millón de dólares en una zona determinada de la ciudad, sería un mercado de compradores.

Listados vendidos - Agrupados por mes, incluye el conteo, el precio medio de venta y la cantidad promedio de días en el mercado de las propiedades vendidas.

Todas las ventas - Agrupadas por mes, compara las propiedades vendidas en la MLS (conteo, precio medio de venta y días en el mercado) con el conteo y el precio medio de venta de las propiedades que no se encuentran en MLS. Generalmente, este informe mostrará que las propiedades vendidas a través de MLS se venden por más dinero que las que no se encuentran en MLS.

Guía del Curso de iMapp rev. 08.2022

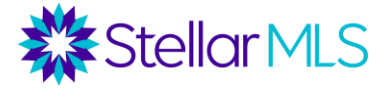

Nuevos vs. Vendidos - Agrupado por mes, compara los nuevos listados con las propiedades vendidas, y luego da una proporción de nuevos vs. vendidos. Tenga en cuenta que se pueden ajustar los siguientes filtros en los informes: "tipos de propiedad", "dentro de un rango de precios" y "por periodo de tiempo".

#### **Datos demográficos**

Obtiene una amplia variedad de datos demográficos de la Oficina del Censo para un área determinada de la propiedad en cuestión (el área puede personalizarse desde .25 millas hasta 15 millas). Tenga en cuenta que el censo sólo se realiza una vez por década, pero se realizan proyecciones entre censos. La fuente y el año se indican para todos los datos de este informe.

Los datos demográficos incluyen: población, hogares, porcentaje de niños, número de familias, cantidad de personas por hogar, distribución de la edad, ocupación, nivel educativo, año promedio de construcción, valor promedio de la vivienda y promedio de alquiler, renta per cápital, renta promedio de los hogares, nivel educativo, tipo de familia, lugar de trabajo (condado, fuera del condado, fuera del estado), distribución del año de construcción y desglose de la industria de ocupación.

#### **Otros enlaces**

- Bing Maps Muestra la propiedad en Bing Maps.
- Indicaciones de Google para llegar a la propiedad
- Google Maps Muestra la propiedad en Google Maps.

#### **Envío de correo electrónico e impresión**

Cualquier informe de iMapp puede enviarse por correo electrónico, guardarse como PDF o imprimirse, a través del menú situado al lado derecha de la página.

E-Mail This Page

## Save As PDF

Print This Page

#### **iMapp como herramienta para trabajar en una área especifica 'farming'**

Aunque iMapp puede utilizarse como una herramienta para obtener informes de una propiedad individual, a través de iMapp, también puede generar listas de propiedades/propietarios, archivos CSV y etiquetas "labels" de correo para todas las propiedades/propietarios en cualquier condado de Florida que cumpla con los criterios especificados. Hay tres formularios en iMapp que se pueden utilizar para generar listados de propiedades o etiquetas "labels" de correo.

• *Búsqueda de impuestos "Tax Search": se* puede realizar una búsqueda de hasta 9 campos de los registros públicos. Los campos disponibles pueden incluir elementos como el nombre del propietario, la dirección, el ID del lote, lasubdivisión, el código postal, la fecha de venta, las características de la propiedad, las características del valor, las características del propietario

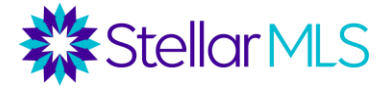

(propietario que ocupa la propiedad, propietario fuera del estado, etc.), y varios más. Utilice el menú desplegables para seleccionar los campos que desea utilizar.

- *Búsqueda en MLS "MLS Search"* incluye campos para filtrar las propiedades con sus correspondienteslistados de MLS.
- *Búsqueda de ejecuciones hipotecarias "Foreclosure Search"*: incluye campos que permiten a los agentes buscar propiedades en dificultades y propiedades para las que se ha presentado un "Lis Pendent". Los campos incluyen demandas pendientes "Lis Pendens S/N", númerode caso, fecha de ejecución, fecha de la sentencia, etc.

*Nota: TENGA EN CUENTA QUE PARA CUALQUIER FORMULARIO DE BÚSQUEDA,CADA CONDADO ES UNA BASE DE DATOS INDEPENDIENTE. DEBE SELECCIONAR EL CONDADO APROPIADO EN EL ÁREA DE BÚSQUEDA.*

#### **Búsquedas de Información de Impuestos**

Los campos de interés incluyen el nombre del propietario, la dirección de la propiedad, la subdivisión, el código postal, la fecha de venta, etc. Si hace clic en el mapa en la parte inferior del formulario, hay herramientas de dibujo disponibles para buscar por área del mapa.

Recuerde que debe asegurarse de seleccionar el condado adecuado.

Vaya al menú desplegables y puede ver los distintos campos disponibles (propietario que ocupa la propiedad, donde reside el propietario (condado/florida/USA), zona de inundación, tiene piscina, etc.). Hay botones de "y/o" para indicar cómo quiere que se combinen los criterios. Además, bajo la columna Tipo de búsqueda, hay una variedad de opciones (incluyendo Empieza con, Contiene, Igual a, No igual a, No contiene, etc.). Para la Subdivisión, hay un campo de "entrada" junto con un campo de "selección". Si elige el campo "seleccionar", puede seleccionar la subdivisión desde el menú desplegable.

#### Escenario 1: Posibles listados

Una agente de Tampa quiere enviar un correo a los propietarios de su zona de la finca que podrían estar considerando una propiedad más pequeña. Quiere enviar un correo a todos los propietarios de Parkland Estates (en el código postal 33609) que compraron sus casas hace al menos 20 años y tienen una casa más grande (al menos de 2700 metros cuadrados).

Recuerde que, a través del menú desplegable, puede seleccionar los campos a utilizar. Vea a continuación cómo se ejecutaría esta búsqueda. También tenga en cuenta que, si quiere filtrar por tipo de propiedad, utilice el campo Código de uso de la propiedad "Property Use Code".

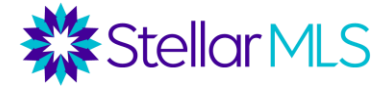

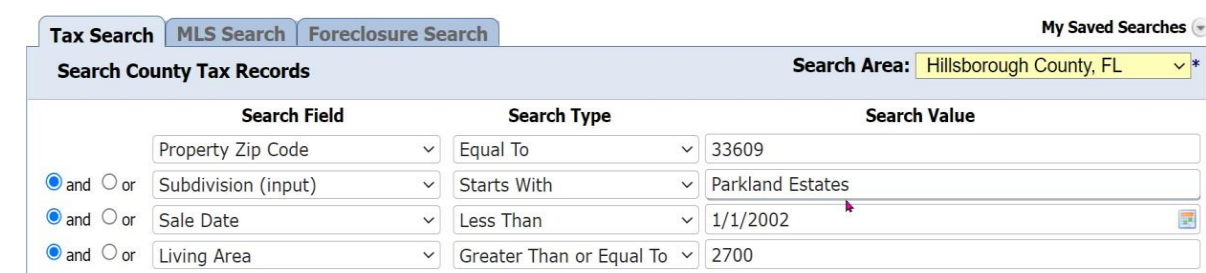

Los resultados que aparecen a continuación pueden descargarse en una hoja de cálculo, o se pueden generar etiquetas "labels" de correo (se describirá más adelante).

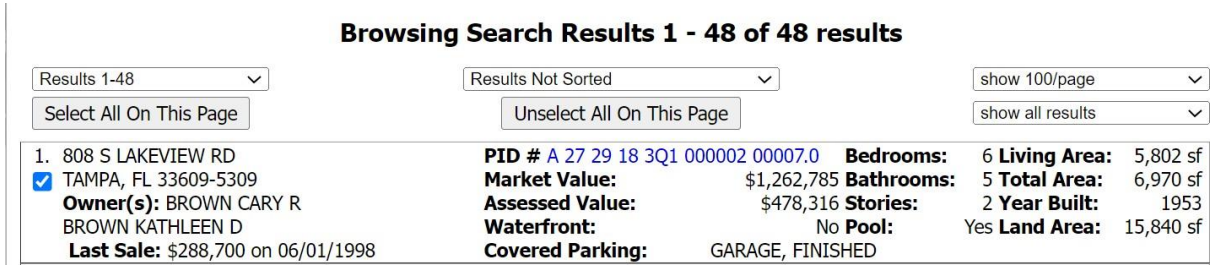

Situación 2: Propiedades no ocupados por el propietario

Un administrador de propiedades en Sarasota quiere enviar un correo a los propietarios de todas las propiedades no ocupadas por el propietario en el complejo de Lido Shores.

Los resultados que figuran a continuación pueden descargarse en una hoja de cálculo, o pueden generarse etiquetas "labels" de correo para los propietarios.

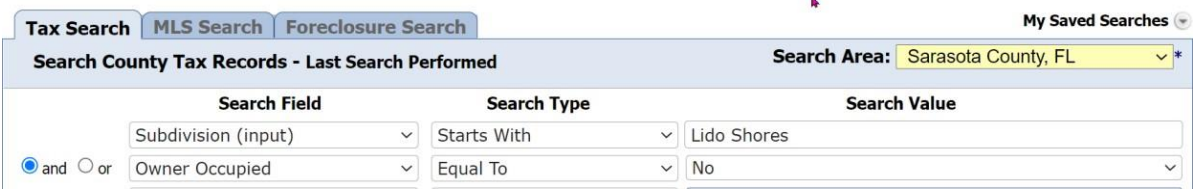

#### Escenario 3: Búsqueda de un vendedor

Un agente tiene un comprador que está buscando una casa de más de 2500 pies cuadrados en la Subdivisión College Park en Orlando, el comprador desea una piscina privada. Hay 0 coincidencias en la búsqueda en MLS con este criterio. El agente entonces entra a iMapp para encontrar todos los propietarios que han estado en sus casas durante al menos 5 años en esta subdivisión, con los criterios de una casa de 2500+ pies cuadrados y piscina privada.

En la búsqueda en iMapp se encontraron vendedores potenciales, a los que el agente enviará notas a estos propietarios que pueden considerar vender su propiedad.

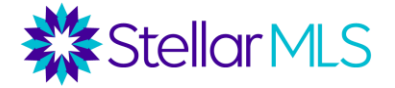

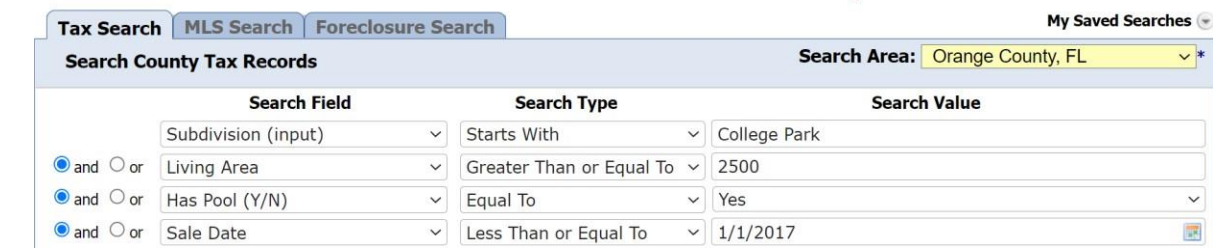

Se encontraron 30 vendedores potenciales, a los que el agente podrá enviar por correo una nota personalizada ofreciendo sus servicios.

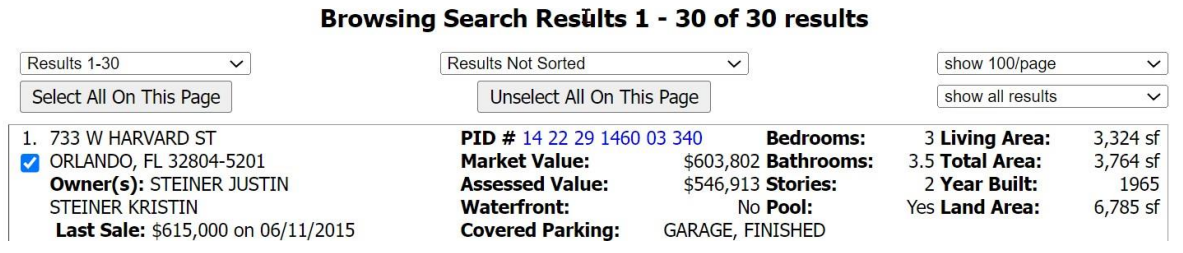

#### **Búsquedas en MLS "MLS Search"**

También se pueden realizar búsquedas de propietarios/propiedades con los correspondientes registros en MLS.

#### Escenario: Listados caducados

Un agente en Deland quiere enviar un correo a los propietarios en el código postal 32720 que tienen un listado expirado en 2022.

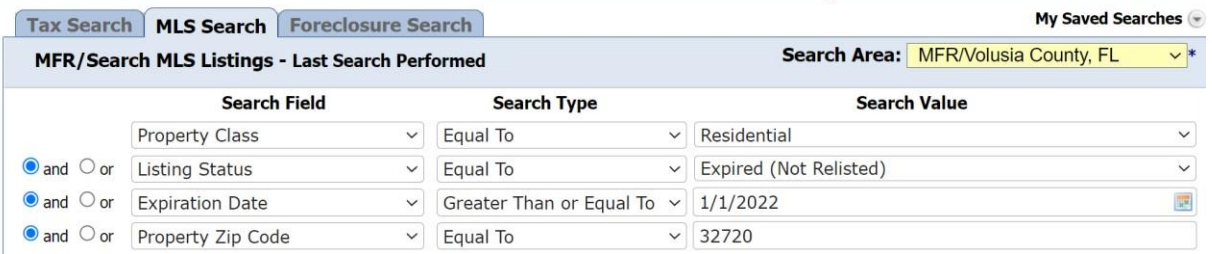

4 listados aparecen que han expirado en este código postal desde el 1/1/2022.

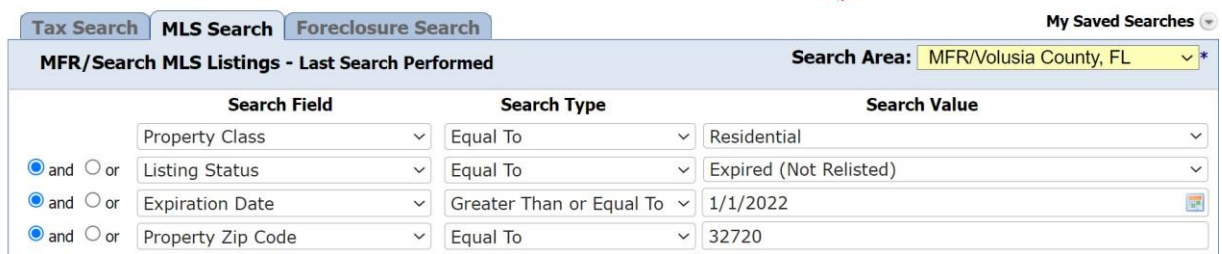

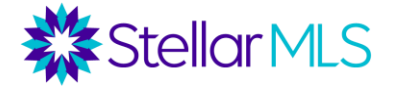

#### **Búsquedas de ejecuciones hipotecarias "Foreclosure Search"**

Este formulario incluye campos para buscar propiedades en dificultades, especialmente ejecuciones hipotecarias. Tenga en cuenta que el campo REO S/N se encuentra en el formulario de búsqueda de impuestos "Tax Search Form" en lugar del formulario de búsqueda de ejecuciones hipotecarias "Foreclosure Search Form".

Escenario: Propiedades en Pre-embargo con posibles ganancias de capital

Cuando un propietario se retrasa en los pagos de su préstamo, el prestamista realiza un "Lis Pendents" ante el secretario de los tribunales, lo que indica la intención de ejecutar la hipoteca. Sin embargo, en esta etapa, el propietario sigue siendo dueño de la propiedad y todavía puede disponer de la propiedad. También es posible que un propietario tenga capital en su propiedad, pero aun así se retrase en sus pagos y esté en pre-ejecución hipotecaria.

En el siguiente escenario, un agente de Punta Gorda quiere encontrar a todos los propietarios de la ciudad que están en pre-ejecución hipotecaria (se ha ejecutado un "Lis Pendent"), que compraron su vivienda cuando el mercado estaba en declinando entre enero 2007 a diciembre 2011.

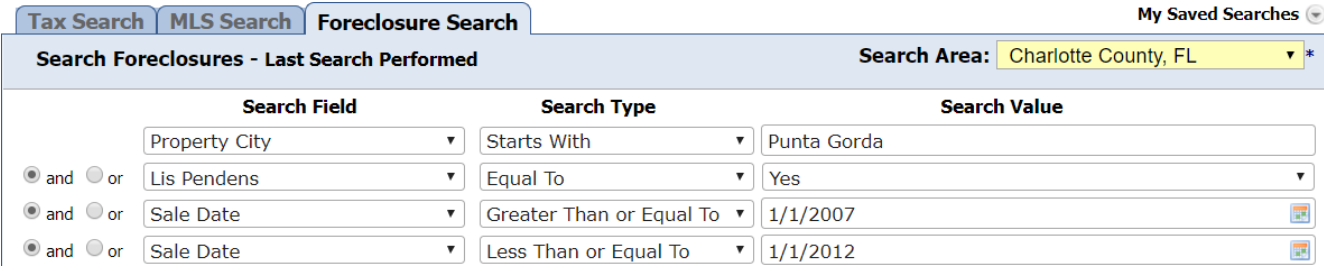

Estos propietarios tienen potencialmente un ganancia de capital en su propiedad, y esta lista de 37 propietarios podría ser una buena fuente para un agente encontrar posibles listados.

#### Browsing Search Results 1 - 10 of 10 results

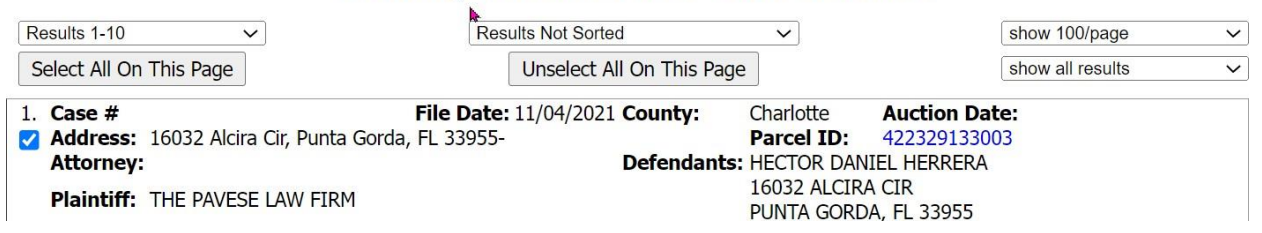

En el escenario de abajo, un agente en Lake Mary quiere encontrar todos los propietarios que están en pre-ejecución hipotecaria (Lis Pendens se ha presentado) utilizando la fecha de presentación para el año 2022.

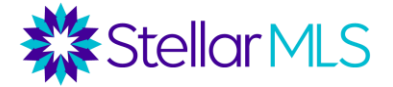

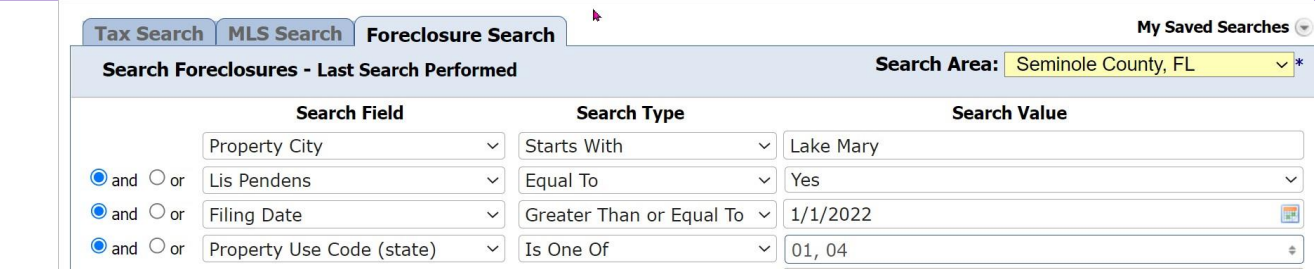

14 propietarios que han tenido recientemente una litispendencia sobre su propiedad, independientemente de su posición patrimonial, de la duración de la propiedad, de que esté ocupada por el propietario o de que esté ausente y de la ubicación específica.

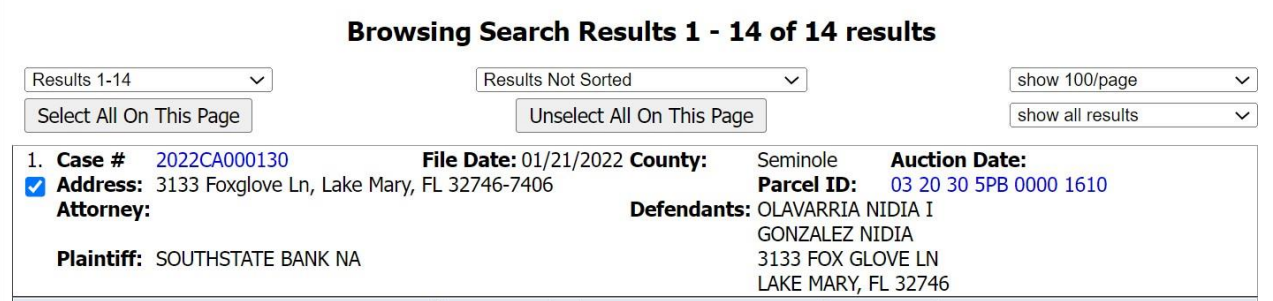

#### **Descarga de resultados y generación de etiquetas "labels" de correo**

Después de realizar una búsqueda, tiene varias opciones en la parte derecha de la pantalla para trabajar con sus resultados. Puede descargar, crear etiquetas de correo, volver atrás y establecer sus criterios, guardar la búsqueda e imprimir la página.

- Navegar por los resultados: se puede ver en forma de tabla o en un mapa.
- Descargar resultados puede descargar los resultados (registro completo, propietario/dirección, lista de teléfonos, dirección de la propiedad, etc.) en un archivo XLS o CSV.
- Crear etiquetas de correo Puede crear una variedad de etiquetas de correo. Un asistente le guiará a través del proceso. Puede seleccionar a quién enviar el correo (Propietario, Ocupante, Propietario en la dirección de la propiedad, etc.), una primera línea personalizada, el tipo de etiqueta, etc.
- Refinar la búsqueda: puede añadir o cambiar los criterios de búsqueda
- Guardar la búsqueda: puede guardarla como búsqueda para utilizarla en el futuro. Se puede acceder a las búsquedas guardadas desde el menú desplegable de la parte superior de la página de búsqueda.
- Imprimir esta página: imprime la tabla de resultados

#### **Iniciar una nueva búsqueda desde la página de resultados**

Para iniciar una nueva búsqueda, seleccione nueva búsqueda en la esquina superior derecha de la página.

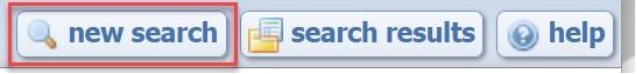

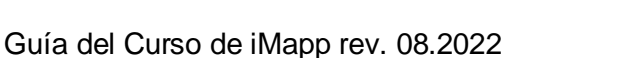

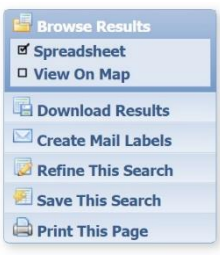